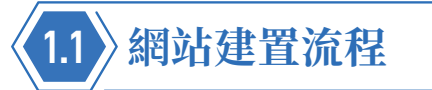

網站建置流程大致上可以分成如下圖的四個階段,以下就為您做說明。

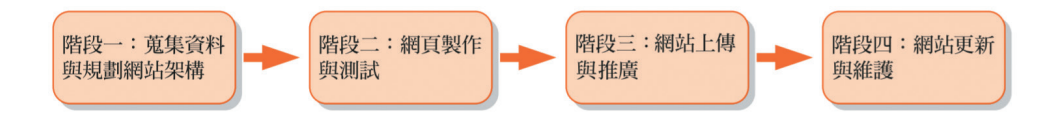

#### **1.1.1 階段一:蒐集資料與規劃網站架構**

階段一的工作是蒐集資料與規劃網站架構,除了釐清網站所要傳達的內容, 更重要的是確立網站的目的、功能與目標族群,然後規劃出組成網站的網頁 ( 裡面可能包括文字、圖形、聲音與視訊 ),並根據目的、功能與目標族群 決定網頁的呈現方式。

下面幾個問題值得您深思:

- 網站的目的是為了銷售產品或服務?塑造並宣傳企業形象?還是方便業 務聯繫或客戶服務?抑或技術交流或資訊分享?若網站本身具有商業用 途,那麼您還需要進一步瞭解其行業背景,包括產品類型、企業文化、 品牌理念、競爭對手等。
- ◆ 網站的建置與經營需要投入多少時間、預算與資源?您打算如何行銷網 站?有哪些管道及相關的費用?
- ◆ 網站將提供哪些資訊或服務給哪些對象?若是個人的話,那麼其統計資 料為何?包括年齡層分佈、男性與女性的比例、教育程度、職業、婚姻 狀況、居住地區、上網的頻率與時數、使用哪些裝置上網等;若是公司 的話,那麼其統計資料為何?包括公司的規模、營業項目與預算。

關於這些對象,他們有哪些共同的特徵或需求呢?舉例來說,彩妝網站 的使用者可能鎖定為時尚愛美的女性,所以首頁往往呈現出豔麗的視覺 效果,而購物網站的使用者比較廣泛,所以首頁通常展示出琳瑯滿目的 商品。

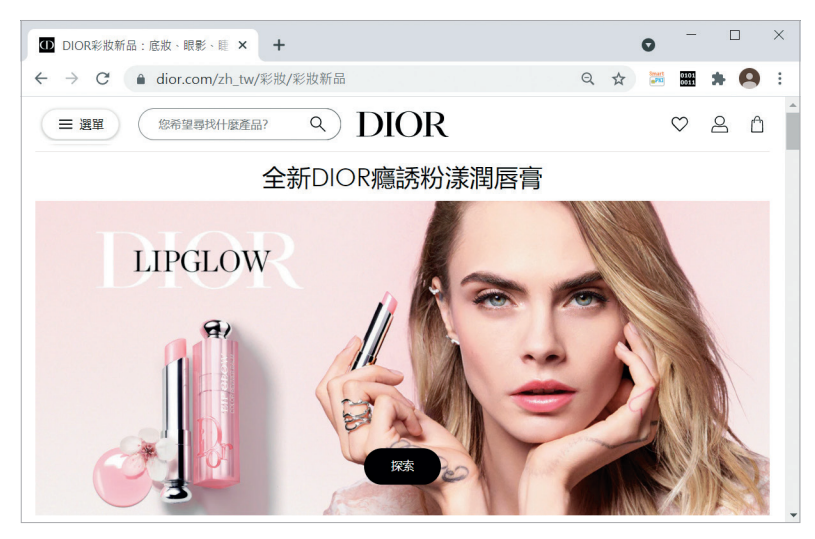

彩妝網站的首頁往往呈現出豔麗的視覺效果

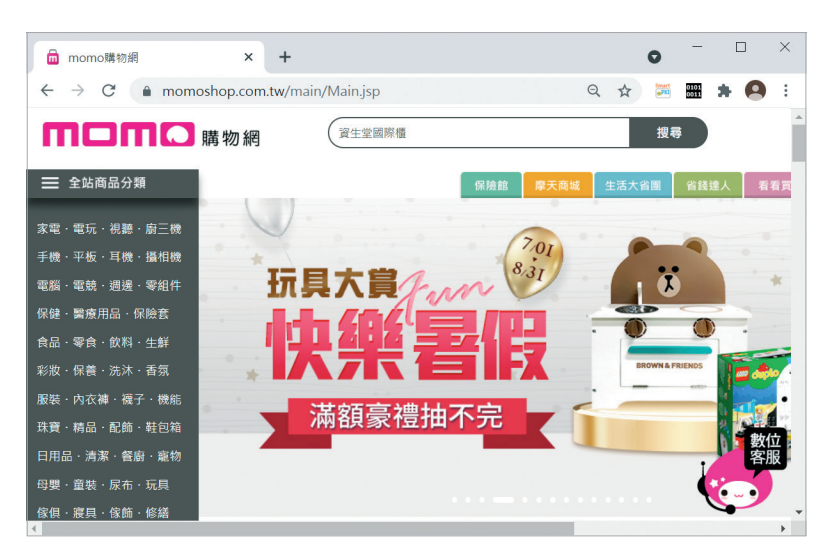

購物網站的首頁通常展示出琳瑯滿目的商品

◆ 網站的獲利模式為何?例如銷售產品或服務、廣告贊助、手續費或其它。

◆ 網路上是否已經有相同類型的網站?如何讓自己的網站比這些網站更吸 引目標族群?因為人們往往只記得第一名的網站,卻分不清楚第二名之 後的網站,所以定位清楚且內容專業將是網站勝出的關鍵,光是一味的 模仿,只會讓網站流於平庸化。

01網頁設計簡 網頁設計簡介 芥

#### **1.1.2 階段二:網頁製作與測試**

階段二的工作是製作並測試階段一所規劃的網頁,包括:

#### ❶ 網站視覺設計、版面配置與版型設計

首先,由視覺設計師 (Visual Designer) 設計網站的視覺風格;接著,針對 PC、平板或手機等目標裝置設計網頁的版面配置;最後,設計首頁與內頁 版型,試著將圖文資料編排到首頁與內頁版型,如有問題,就進行修正。

#### 2 前端程式設計

跨裝置網頁設計

跨裝置網頁設計

由前端工程師 (Front-End Engineer) 根據視覺設計師所設計的版型進行 「切版與組版」,舉例來說,版型可能是使用 Photoshop 所設計的 PSD 設計 檔,而前端工程師必須使用 HTML、CSS 或 JavaScript 重新切割與組裝, 將圖文資料編排成網頁。

切版與組版需要專業的知識才能兼顧網頁的外觀與效能,例如哪些動畫、陰 影或框線可以使用 CSS 來取代?哪些素材可以使用輪播、超大螢幕、標籤 頁等效果來呈現?響應式網頁的斷點設定在多少像素?圖文資料編排成網頁 以後的內容是否正確等。

此外,前端工程師還要負責將後端工程師所撰寫的功能整合到網站,例如資 料庫存取功能、後端管理系統等,確保網站能夠順利運作。

#### ❸ 後端程式設計

相較於前端工程師負責處理與使用者接觸的部分,例如網站的架構、外觀、 瀏覽動線等,後端工程師 (Back-End Engineer) 則是負責撰寫網站在伺服 器端運作的資料處理、商業邏輯等功能,然後提供給前端工程師使用。

#### ❹ 網頁品質測試

由品質保證工程師 (Quality Assurance Engineer) 檢查前端工程師所整合 出來的網站,包含使用正確的開發方法與流程,校對網站的內容,測試網站 的功能等,確保軟體的品質,如有問題,就讓相關的工程師進行修正。

## **1.2 開發適用於不同裝置的網頁**

隨著無線網路與行動通訊的蓬勃發展,行動上網的比例已經大幅超越 PC 上 網,這意味著傳統以 PC 為主要考量的網頁設計思維必須要改變,因為行動 瀏覽器雖然能夠顯示大部分的 PC 網頁,卻經常會遇到下面幾種情況:

- 行動裝置的螢幕較小,使用者往往得诱過頻繁的拉近、拉遠、捲動,才 能閱讀網頁的資訊,相當不方便。
- 行動裝置的執行速度較慢、上網頻寬較小,若網頁包含太大的圖片或影 片,可能耗時過久無法順利顯示。
- 行動裝置的操作方式是以觸控為主,不再是傳統的滑鼠或鍵盤,因此, PC 網百到了行動裝置可能會變得不好操作,例如網百尺寸較大, 超連 結層次較多,按鈕太小不易觸控或沒有觸控回饋效果,以致於使用者重 複點按。
- **◆** 行動裝置不支援 Flash 動書,但相對的,行動瀏覽器對於 HTML5 與 CSS3 的支援程度則比 PC 瀏覽器更好。

為此,愈來愈多人希望開發適用於不同裝置的網頁,常見的做法有兩種,分 別是「針對不同裝置開發不同網站」和「響應式網頁設計」。

#### **1.2.1 針對不同裝置開發不同網站**

為了因應行動上網的趨勢,有些網站會針對 PC 開發一種版本的網站,稱 為「PC 網站」,同時亦針對行動裝置開發另一種版本的網站,稱為「行動網 站」,兩者的網址不同,網頁內容也不盡相同,當使用者連線到網站時,會 根據上網裝置自動轉址到 PC 網站或行動網站。

舉例來說,左下圖是 Yahoo! 奇摩的 PC 網站 (https://tw.yahoo.com/),而右 下圖是 Yahoo! 奇摩的行動網站 (https://tw.mobi.yahoo.com/),對於 Yahoo! 奇摩狺種資訊瀏覽類型的網站來說,其行動網站除了著重執行效能,資訊的分 類與動線的設計更是重要,才能帶給行動裝置的使用者直覺流暢的操作經驗。

跨裝置網頁設計

跨裝置網頁設計

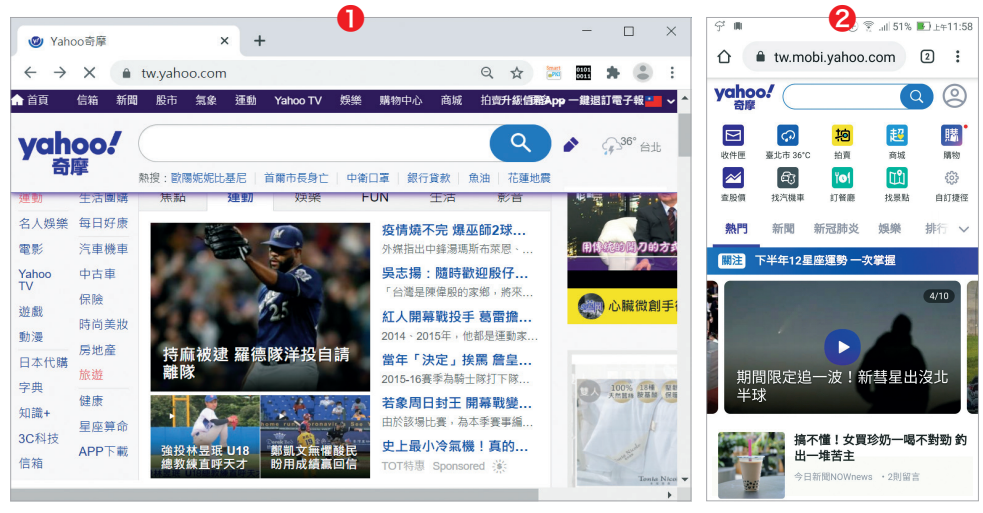

#### **1** Yahoo! 奇摩的 PC 網站 2 Yahoo! 奇摩的行動網站

這種做法最主要的優點是可以針對不同裝置量身訂做最適合的網站,不必因 為要適用於不同裝置而有所妥協,例如可以保留 PC 網頁所使用的一些動畫 或功能,可以發揮行動裝置的特點,同時網頁的程式碼比較簡潔。

雖然有著前述優點,而且也不乏大型的商業網站採取狺種做法,不過,這會 面臨下列問題:

#### ● 開發與維護成本隨著網站規模遞增

當網站規模愈來愈大時,光是針對 PC、平板電腦、智慧型手機等不同 装置開發專屬的網站就是日益沉重的工作,一旦資料需要更新,還得 一一更新個別的網站,不僅耗費時間與人力,經年累月下來也容易導致 資料不同步。

#### ◆ 不同裝置的網站有各自的網址

以前面舉的 Yahoo! 奇摩為例, 其 PC 網站的網址為 https://tw.yahoo. com/,而其行動網站的網址為 https://tw.mobi.yahoo.com/,多個網 址可能不利於搜尋引擎為網站建立索引,影響自然排序名次;或者,當 自動轉址程式無法正確判斷使用者的上網裝置時,可能會開啟不適合該 裝置的網站。

01

網頁設計簡介

網頁設計

简

介

#### **1.2.2 響應式網頁設計**

響應式網頁設計 (RWD, Responsive Web Design) 指的是一種網頁設計方 式,目的是根據使用者的瀏覽器環境(例如寬度或行動裝置的方向等),自 動調整網頁的版面配置,以提供最佳的顯示結果,換句話說,只要設計單一 版本的網頁,就能完整顯示在 PC、平板電腦、智慧型手機等裝置。

以 Bootstrap 網站 (https://getbootstrap.com/) 為例, 它會隨著瀏覽器的 實度自動調整版面配置,當寬度夠大時,會顯示如下圖●,隨著寬度縮小, 就會按比例縮小,如下圖2,周最後變成單欄版面,如下圖3,海識是響應式 網頁設計的基本精神,不僅網頁的內容只有一種,網頁的網址也只有一個。

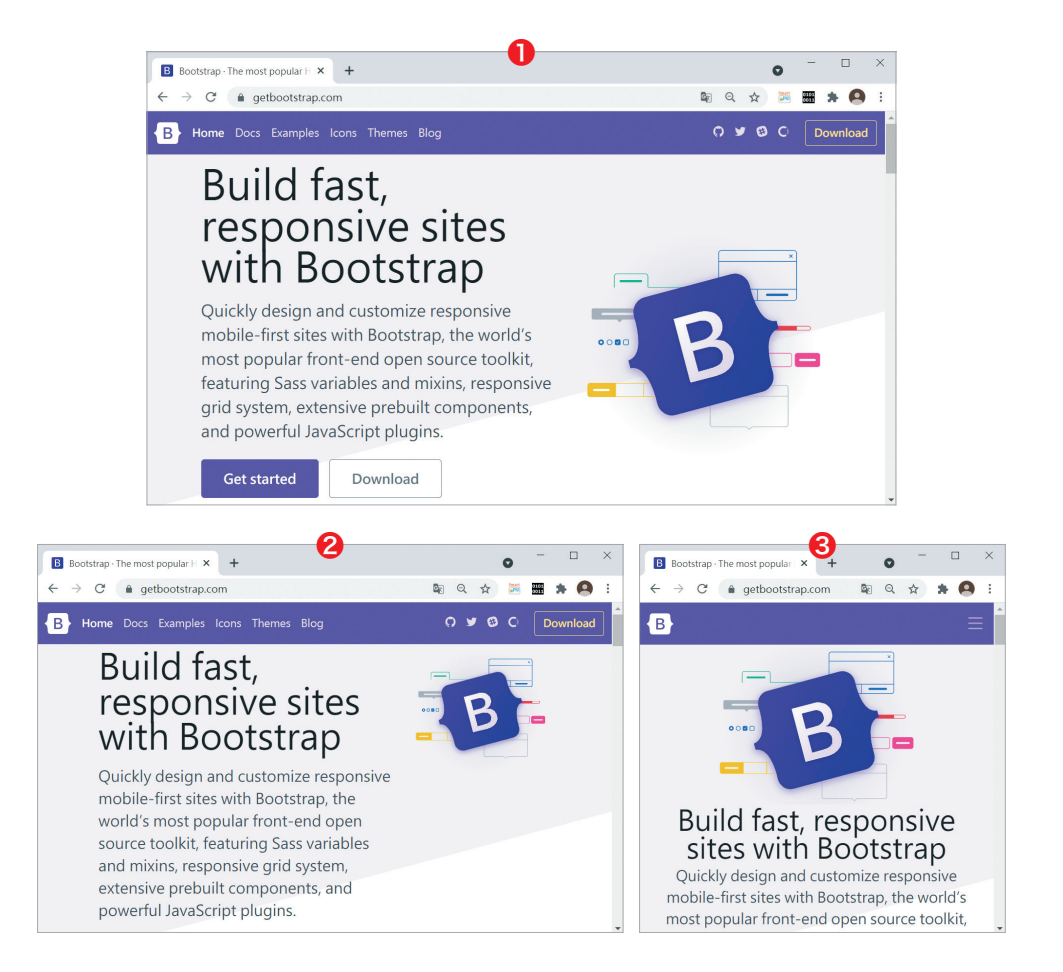

#### 響應式網頁設計的優點

#### ● 網頁內容只有一種

由於響應式網頁是同一份 HTML 文件透過 CSS 的技巧,以根據瀏覽器 的寬度自動調整版面配置,因此,一旦資料需要更新,只要更新同一份 HTML 文件即可,這樣就不用擔心費時費力和資料不同步的問題。

#### ● 網址只有一個

由於響應式網頁的網址只有一個,所以不會影響網站被搜尋引擎找到的 自然排序名次,也不會發生自動轉址程式誤判上網裝置的情況,達到 One Web One URL ( 單一網站單一網址 ) 的目標。

#### ● 技術門檻較低

響應式網頁只要透過 HTML 和 CSS 就能夠達成,不像自動轉址程式必 須使用 JavaScript 或 PHP 來撰寫。

#### 響應式網頁設計的缺點

#### ● 舊版的瀏覽器不支援

響應式網頁需要使用 HTML5 的部分功能與 CSS3 的媒體杳詢功能,舊 版的瀏覽器可能不支援。

#### ͪ 開發時間較長

由於響應式網頁要同時兼顧不同裝置,所以需要花費較多時間在不同裝 置進行模擬操作與測試。

#### ● 無法充分發揮裝置的特點

為了要適用於不同裝置,響應式網頁的功能必須有所妥協,例如一些 在 PC 廣泛使用的動畫或功能可能無法在行動裝置執行,而必須放棄不 用;無法針對行動裝置的觸控、螢幕可旋轉、照相功能等特點開發專屬 的操作介面。

01

#### 響應式網頁設計的主要技術

響應式網頁設計主要會使用到下面三種技術:

#### **◆** 媒體查詢 (media query)

诱過 CSS3 新增的媒體查詢功能以針對媒體類型量身訂做樣式表, 例如 根據瀏覽器的寬度自動調整版面配置。

#### ◆ 流動圖片 (fluid image)

流動圖片指的是在設定圖片或物件等元素的大小時,根據其容器的大小 比例做縮放,而不要設定絕對大小,如此一來,當螢幕的大小改變時, 元素的大小也會自動按比例縮放,以同時適用於 PC 和行動裝置。

#### **◆ 流動網格 (fluid grid)**

流動網格包含網格設計 (grid design) 與液態版面 (liquid layout), 前 者指的是利用固定的格子分割版面來設計布局,將內容排列整齊,而後 者指的是根據瀏覽器的寬度自由縮放網頁上的元素。

隨著響應式網頁設計逐漸成為主流,許多網站開始導入「多欄式版面」,行 動網頁通常採取如圖 1 的單欄式,而 PC 網頁因為寬度較大,可以採取如圖 2的兩欄式或如圖3的三欄式。

 $\bm{\gamma}$   $\bm{\Theta}$   $\bm{\Theta}$  and an interaction continuous constraint continuous continuous continuous continuous continuous

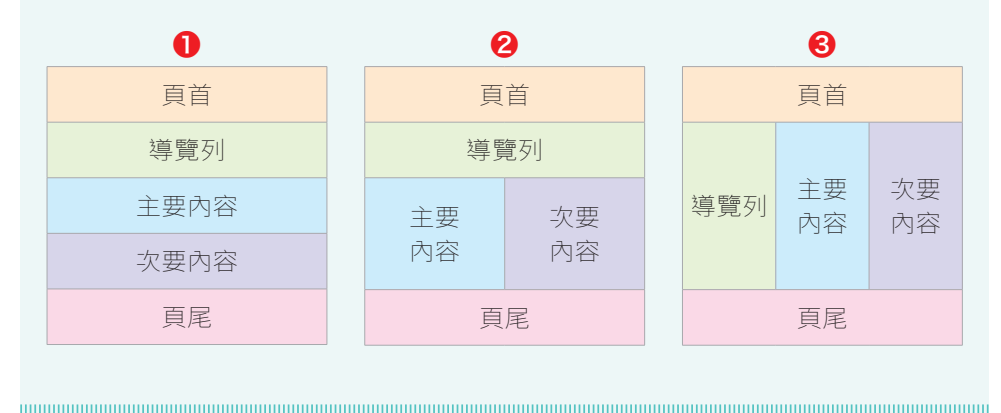

**Contract Contract** 

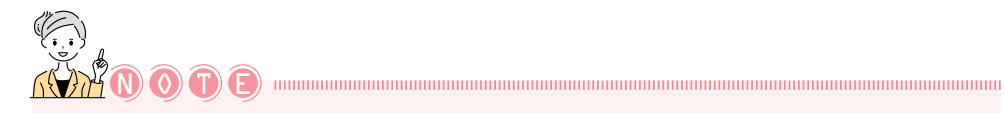

#### 行動優先

行動優先 (mobile first) 指的是在設計網站時應以優化行動裝置體驗為主要考 量,其它裝置次之,但這並不是說要從行動網站開始設計,而是在設計網站 的過程中優先考量網頁在行動裝置上的操作性與可讀性,不能將傳統的 PC 網頁直接移植到行動裝置,畢竟 PC 和行動裝置的特點不同。

事實上,在開發響應式網頁時,優先考量如何設計行動網頁是比較有效率的 做法,畢竟手機的限制比較多,先想好要在行動網頁放置哪些必要的內容, 再來想 PC 網頁可以加上哪些選擇性的內容並逐步加強功能。

目前已經有不少網站導入行動優先的概念,以下圖的微軟網站 (https:// www.microsoft.com/zh-tw)為例,無論是 PC、平板雷腦或手機的使用者都 可以透過單一網址瀏覽網站,網頁會根據瀏覽器的寬度自動調整欄位的數目 與順序。

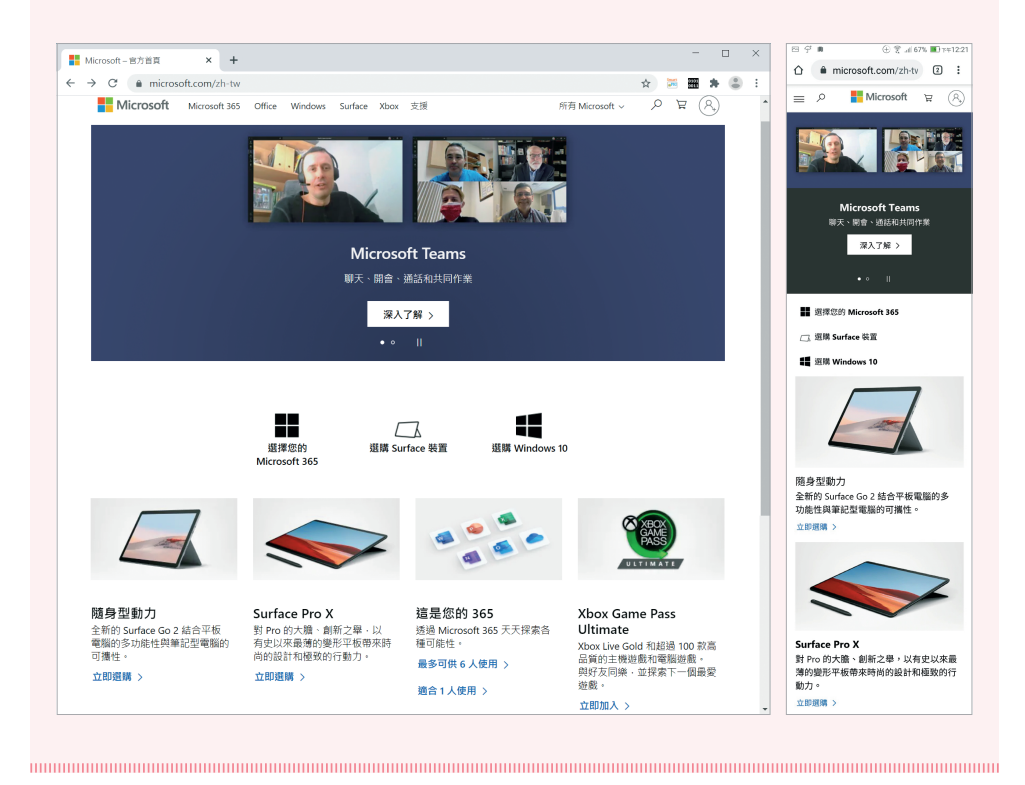

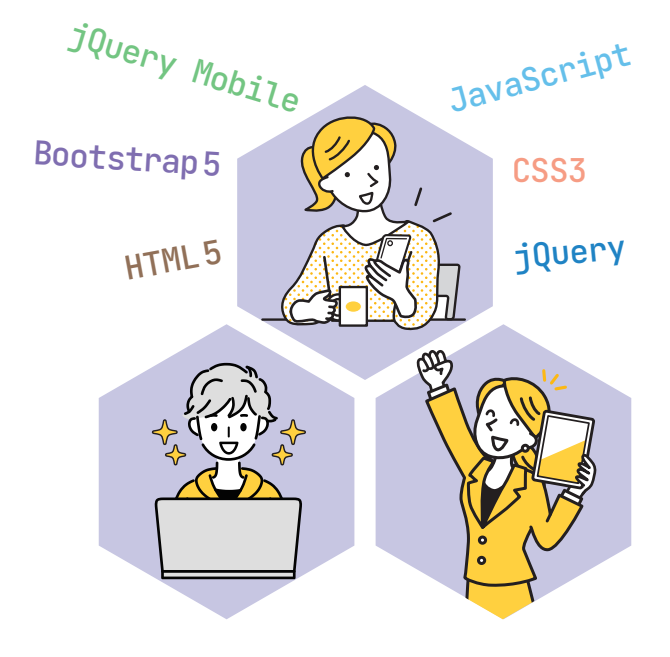

- 4.1 嵌入圖片― <img> 元素
- 4.2 標註― <figure>、<figcaption> 元素
- 4.3 建立表格― <table>、<tr>、<td>、<th>元素
- 4.4 表格標題― <caption> 元素
- 4.5 表格的表頭、主體與表尾― <thead>、<tbody>、<tfoot> 元素
- 4.6 直行式表格― <colgroup>、<col>元素

## **4.1 嵌入圖片 ― <img> 元素**

除了文字之外,HTML 文件還可以包含圖片、聲音、影片或其它 HTML 文 件,本節的討論是以圖片為主。我們可以使用 <img> 元素在 HTML 文件中 嵌入圖片,該元素沒有結束標籤,常見的屬性如下:

- src="url":設定圖片的網址。
- width="n":設定圖片的寬度 (n 為像素數或容器寬度比例)。
- $\bullet$  height="n":設定圖片的高度 (n 為像素數或容器高度比例)。
- alt="...": 設定圖片的替代顯示文字。
- **◆ ismap:設定圖片為伺服器端影像地圖。**
- ◆ usemap="url":設定所要使用的影像地圖。
- 第 2.1 節所介紹的全域屬性。

 $\mathscr{F}(\widehat{\phantom{a}}\!\!\!\!\circ\,\widehat{\phantom{a}})$  , and an interference continuum continuum continuum continuum continuum continuum continuum

網頁上的圖檔格式通常是以 JPEG、GIF、PNG 為主,若圖片是由點與線的 幾何圖形所組成,亦可考慮使用 SVG 向量格式,其優點是檔案較小,適合 縮放。

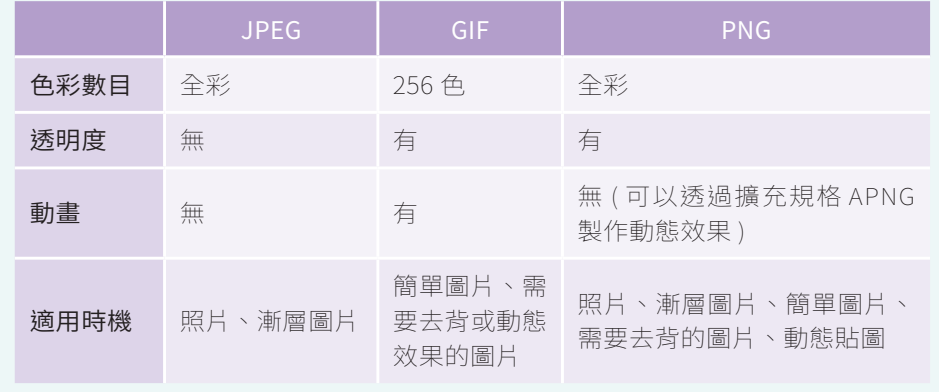

4-2

#### **4.1.1 圖片的寬度與高度**

當我們使用 <img> 元素在 HTML 文件中嵌入圖片時, 除了可以透過 src="url" 屬性設定圖片的網址,還可以透過 width="n" 和 height="n" 屬性設定圖片 的寬度與高度,n 為像素數或容器寬度與高度比例。若沒有設定寬度與高度, 瀏覽器會以圖片的原始大小來顯示,下面是一個例子。

#### \Ch04\img1.html

```
<body>
  <img src="cake1.jpg" width="40%"><br>
  <img src="cake1.jpg" width="240" height="160">
  <img src="cake1.jpg" width="120" height="80">
</body>
```
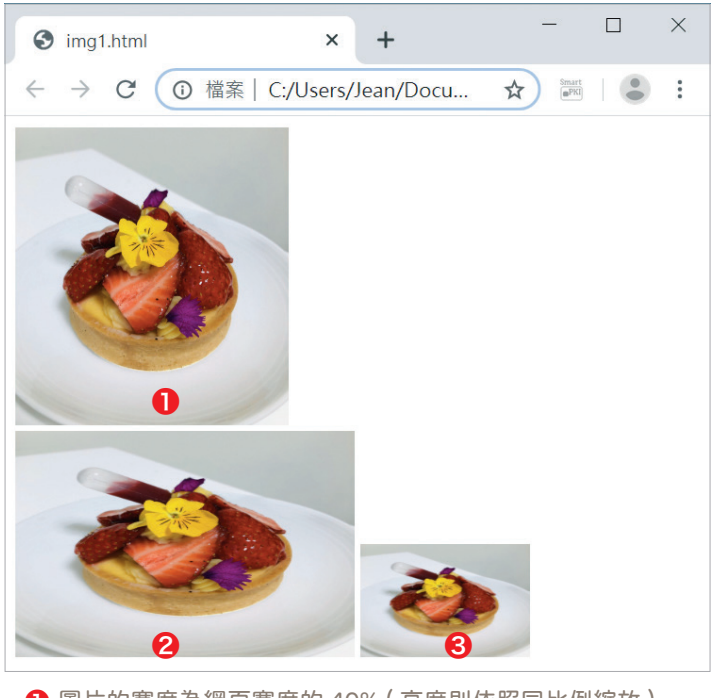

❶ 圖片的寬度為網頁寬度的 40% ( 高度則依照同比例縮放 ) ❷ 圖片的寬度為 240 像素、高度為 160 像素 ( 圖片有點變形 ) ❸ 圖片的寬度為 120 像素、高度為 80 像素

 $04$ 

圖片與表格

#### **4.1.2 圖片的替代顯示文字**

為了避免圖片因為取消下載、連線錯誤或找不到檔案等情況而無法顯示,我 們通常會使用<img>元素的 alt="..." 屬性設定替代顯示文字來描述圖片, 而且此舉將有助於搜尋引擎優化 (SEO), 提高圖片及網頁被搜尋引擎找到的 機率。

下面是一個例子,由於找不到 <img> 元素所設定的 cake.jpg 圖片,所以會 在圖片的位置顯示替代顯示文字。

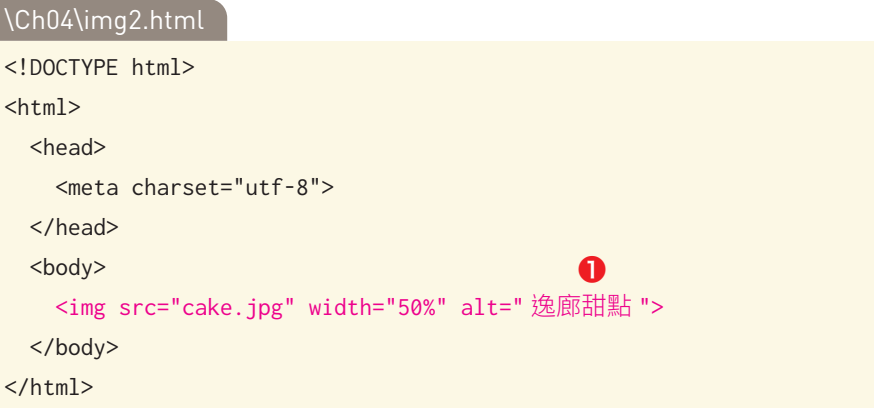

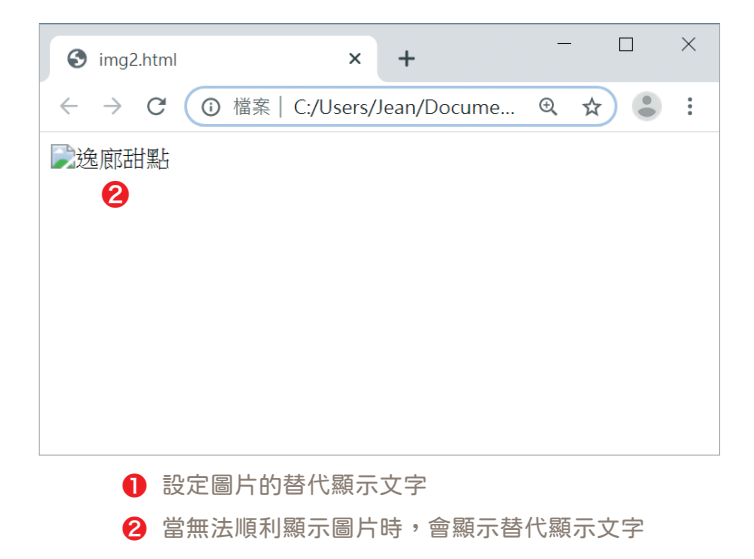

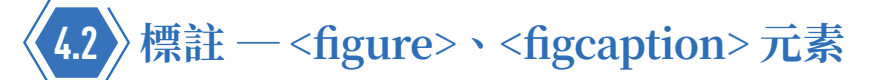

我們可以使用 HTML5 新增的 <figure> 元素將圖片、表格、程式碼等能 夠從主要內容抽離的區塊標註出來,同時可以使用 <figcaption> 元素針對 <figure> 元素的內容設定說明,這兩個元素的屬性有第 2.1 節所介紹的全 域屬性。

<figure> 元素所標註的區塊不會影響主要內容的閱讀動線,而且可以移到 附錄、網頁的一側或其它專屬的網頁。

下面是一個例子,它會使用<figure>元素標註兩張照片,並使用<figcaption> 元素設定照片的說明。

```
\Ch04\figure.html
```

```
<body>
  <figure>
     <img src="cake1.jpg" width="48%">
     <img src="cake2.jpg" width="48%">
     <figcaption> 逸廊甜點 </figcaption>
  </figure>
</body>
```
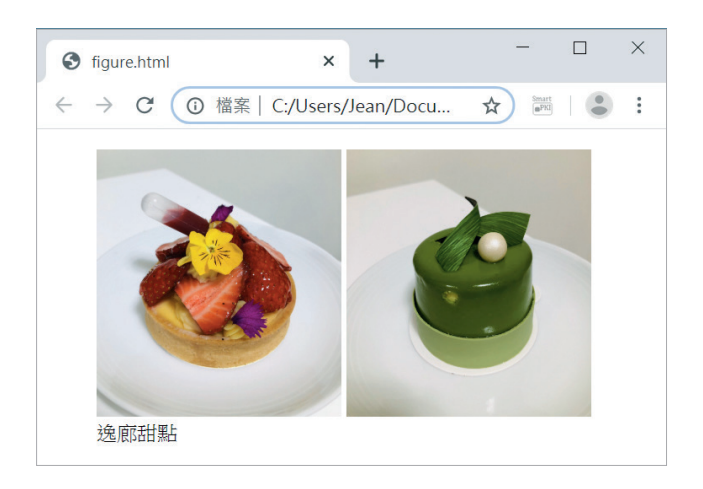

 $04$ 

圖片與表格

## **4.3 建立表格 ― <table>、<tr>、<td>、<th> 元素**

當我們要陳列資料時,表格是很常見的形式,能夠讓讀者一目了然。在本節 中,我們會說明如何使用 <table>、<tr>、<td>、<th> 等元素建立表格, 以及示範一些常用的技巧。

#### <table> 元素

跨裝置網頁設計

跨裝置網頁設計

<table> 元素用來標示表格,其屬性如下:

- $\bullet$  border="n":設定表格的框線大小 (n 為像素數)。
- 第 2.1 節所介紹的全域屬性。

#### <tr> 元素

- <tr> 元素用來在表格中標示一列 (row),其屬性如下:
- 第 2.1 節所介紹的全域屬性。

#### <th> 元素

- <th> 元素用來在一列中標示一個標題儲存格,其屬性如下:
- $\bullet$  colspan="n":設定標題儲存格是由幾行合併而成 $(n \nabla \cdot \hat{m}) \circ$
- $\bullet$  rowspan="n":設定標題儲存格是由幾列合併而成 $(n$ 為列數)。
- ◆ headers="...":設定標題儲存格的標題。
- **◆ abbr="...":根據儲存格的內容設定一個縮寫。**
- ◆ scope="{row,col,rowgroup,colgroup,auto}":設定標題儲存格是一 列、一行、一組列或一組行的標題,省略不寫的話,表示預設值 auto ( 自動 )。
- 第 2.1 節所介紹的全域屬性。

#### <td> 元素

<td> 元素用來在一列中標示一個儲存格,其屬性如下:

- $\bigcirc$  colspan="n":設定儲存格是由幾行合併而成 $(n$ 為行數)。
- ◆ rowspan=" $n$ ":設定儲存格是由幾列合併而成 $(n$ 為列數)。
- ◆ headers="...":設定與儲存格關聯的標題儲存格。
- ◆ 第 2.1 節所介紹的全域屬性。

下面是一個例子,它要製作如下圖的 4×3 表格 (4列3行 ),操作步驟如下:

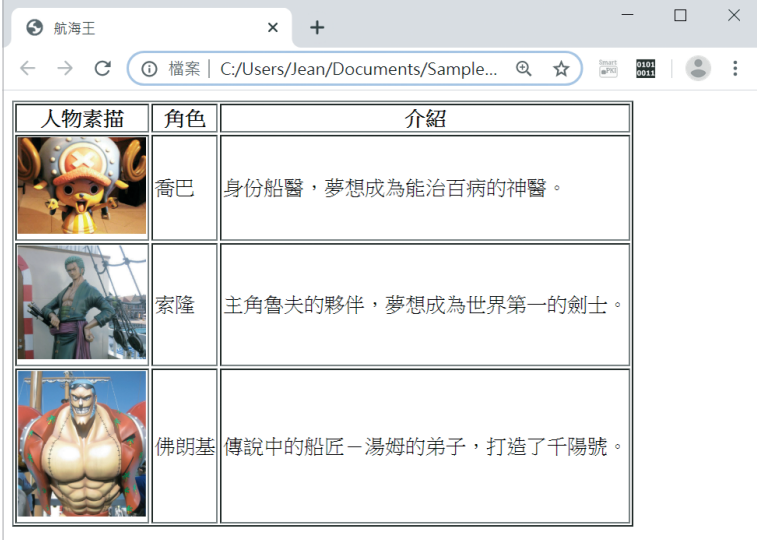

**❶** 首先要標示表格,請在 HTML 文件的 <body> 元素裡面加入 <table> 元素,同時將表格框線設定為1像素,若沒有設定表格框線,就不會顯 示框線。

```
<body>
  <table border="1">
  </table>
</body>
```
**②** 接著要標示表格的列數,請在 <table> 元素裡面加入 4個 <tr> 元素。

```
<table border="1">
 <tr></tr>
 <tr></tr>
 <tr></tr>
 <tr></tr>
</table>
```
❸ 繼續要在表格的每一列中標示各個儲存格,由於表格有 3 行,而且第一 列為標題列,所以在第一個 <tr> 元素裡面加入 3 個 <th> 元素, 其餘 各列則分別加入 3 個 <td> 元素,表示每一列有 3 行。

```
<table border="1">
  <tr><th></th>
   <th></th>
    <th></th>
  \langle/tr>
  <tr><td></td>
   <td></td>
    <td></td>
  \langle/tr>
  <tr><td></td>
    <td></td>
    <td></td>
  \langletr>
   <tr>
   <td></td>
   <td></td>
    <td></td>
  \langletr>
</table>
```
跨裝置網頁設計 跨裝置網頁設計

圖片與表格 圖片與表格

 $04$ 

❹ 最後在每個 <th> 和 <td> 元素裡面輸入各個儲存格的內容,就大功告 成了。您可以在儲存格內嵌入圖片或輸入文字,同時可以設定圖片或文 字的格式,有需要的話,還可以設定超連結。

#### \Ch04\piece.html

```
<!DOCTYPE html>
<html> <head>
    <meta charset="utf-8">
    <title> 航海王 </title>
  </head>
  <body>
    <table border="1">
     <tr> <th> 人物素描 </th>
        <th> 角色 </th>
       <th> 介紹 </th>
     \langle/tr>
     <tr> <td><img src="piece1.jpg" width="100"></td>
       <td> 喬巴 </td>
        <td> 身份船醫,夢想成為能治百病的神醫。</td>
     \langle/tr>
     <tr> <td><img src="piece2.jpg" width="100"></td>
       <td> 索降 </td>
        <td> 主角魯夫的夥伴,夢想成為世界第一的劍士。</td>
     \langle/tr>
     <tr> <td><img src="piece3.jpg" width="100"></td>
       <td> 佛朗基 </td>
       <td>傳說中的船匠一湯姆的弟子,打造了千陽號。</td>
     \langle/tr>
    </table>
  </body>
</html>
```
### **4.3.1 跨列合併儲存格**

有時我們需要將某幾列的儲存格合併成一個儲存格,達到跨列的效果,此時 可以使用 <td> 或 <th> 元素的 rowspan="n" 屬性, 其中 n 為要合併的列數。

下面是一個例子,它在第二列的第一個儲存格加上 rowspan="2" 屬性,表 示該儲存格是由兩個儲存格跨列合併而成,於是得到如下圖的瀏覽結果。

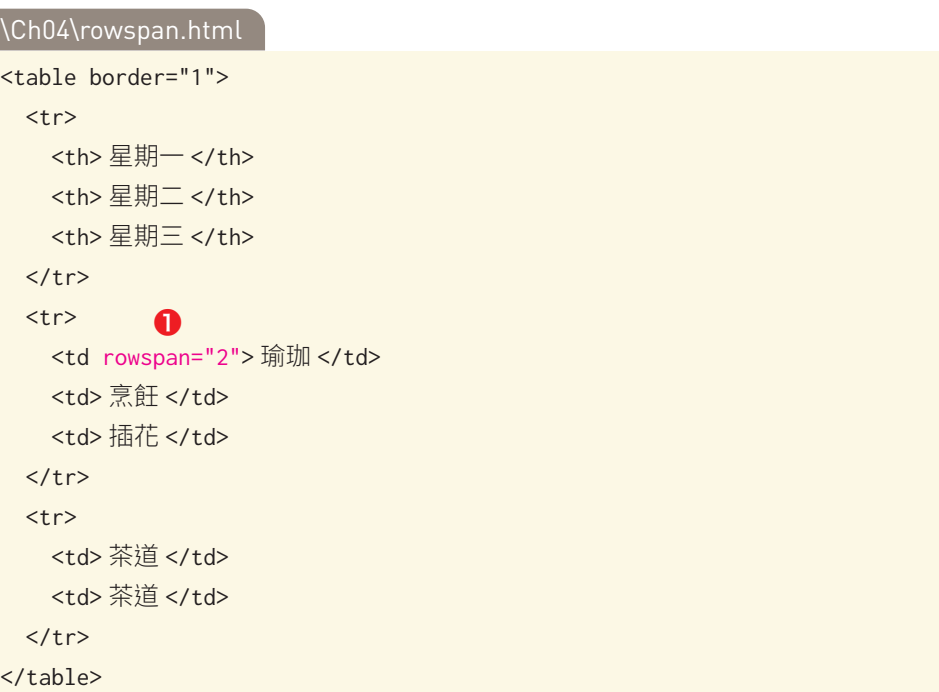

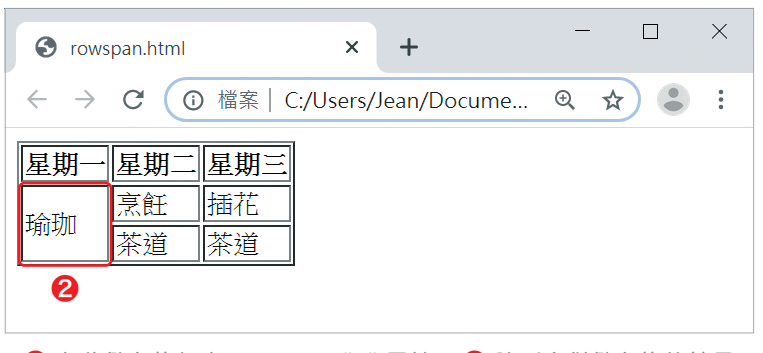

**1** 在此儲存格加上 rowspan="2" 屬性 2 跨列合併儲存格的結果

#### **4.3.2 跨行合併儲存格**

有時我們需要將某幾行的儲存格合併成一個儲存格,達到跨行的效果,此時 可以使用 <td> 或 <th> 元素的 colspan="n" 屬性, 其中 n 為要合併的行數。

下面是一個例子,它在第三列的第二個儲存格加上 colspan="2" 屬性,表 示該儲存格是由兩個儲存格跨行合併而成,於是得到如下圖的瀏覽結果。

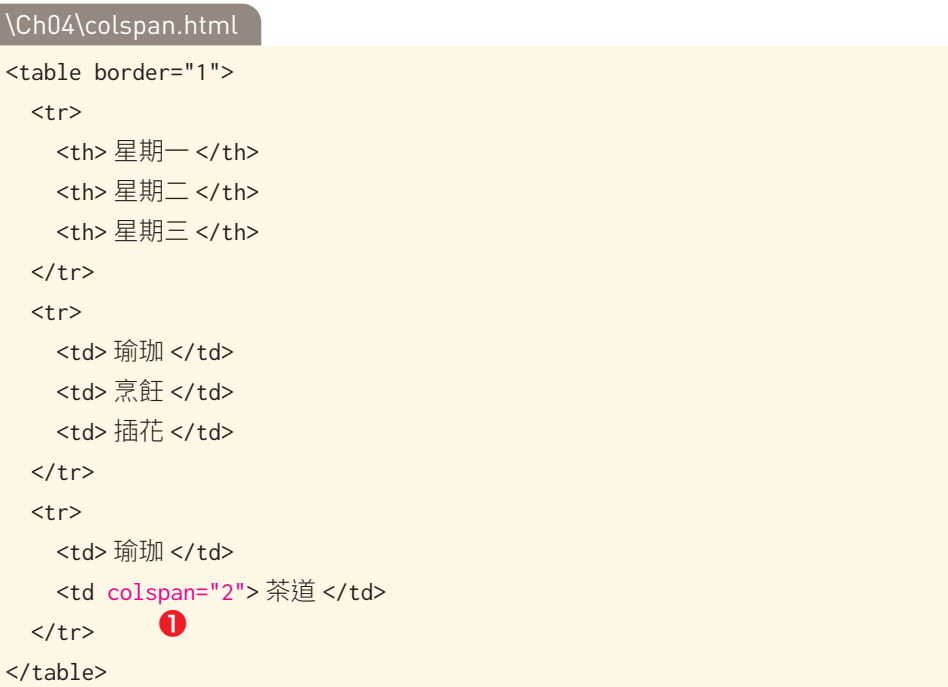

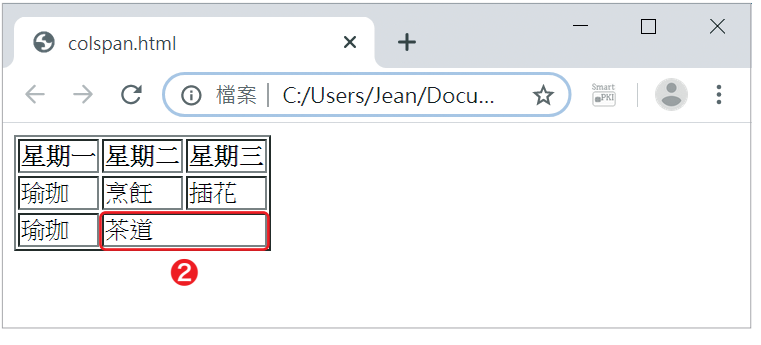

**1** 在此儲存格加上 colspan="2" 屬性 2 跨行合併儲存格的結果

04

圖片與表格